## **Flutter** 直播 **UI SDK**

插件地址: bjy liveui flutter | Flutter Package 示例工程地址: Open Android / bjy flutter plugin example · GitLab

百家云直播 SDK 的 flutter 插件。

## **1** 通过参加码进直播间

- 1. // 直播间有多种类型:
- 2. // BJYUILayoutTemplate.Triple 三分屏
- 3. // BJYUILayoutTemplate.Enterprise 企业竖屏直播
- 4. // BJYUILayoutTemplate.Sell 直播带货
- 5. // BJYUILayoutTemplate.Professional 专业小班课 BJYLiveUIFlutter()
- 6.

.startLiveByCodeWithLayoutTemplateAndCodeAndU "参加码", "用户昵称");

## **2** 通过签名进直播间

1. // 签名字段说明:

- 2. // name: 用户昵称
- 3. // number: 用户唯一标识
- 4. // type: 0:学生 1:老师 2:助教
- 5. // avatar: 用户图像 url 地址
- 6. // groupld: 分组号, 默认0不分组, 只有分组直播才用 到,不分组则不需要传此参数 BJYLiveUIFlutter().startLiveBySignWithLayoutTempla
- 7. BJYUILayoutTemplate.Triple, "22092788575540", "f1c3bf16b097b42e918b10048e1e1571", { "name": "yjm", "number": "853145024", "type": 0, "avatar": "https://img.baijiayun.com/0bjcloud/live/avatar/v2/1

"groupId": 0 });

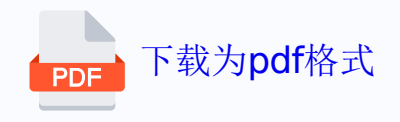